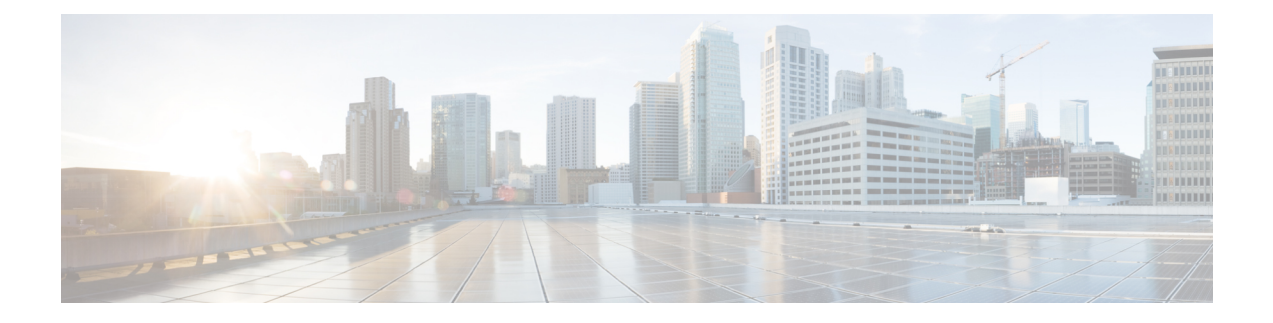

# **IRM-1101** 拡張モジュール

ここでは、次の内容について説明します。

- IRM-1100 拡張モジュールの概要 (1 ページ)
- mSATA の概要 (3 ページ)
- デジタル IO (6 ページ)
- 新しいセルラー プラガブル モジュール (9 ページ)
- SFP のサポート (10 ページ)

# **IRM-1100** 拡張モジュールの概要

IR1101 ルータには、デュアル LTE プラガブル、mSATA SSD FRU、SFP、およびデジタル GPIO 接続などの重要な機能を追加する拡張モジュールが用意されています。

拡張モジュールには、次の 2 つのタイプがあります。

- IRM-1100-SPMI
- IRM-1100-SP

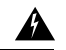

警告 ベースIR1101と同様に、活性挿抜(OIR)は拡張モジュールではサポートされないことに注意 してください。デバイスの電源が入っているときに4Gモジュール(またはmSATA)を挿入 または取り外すと、モジュールが損傷することがあります。

次の図は、IRM-1100-SPMI の前面パネルを示し、その機能の一部を強調表示しています。

図 **<sup>1</sup> : IRM-1100-SPMI** 拡張モジュールの詳細

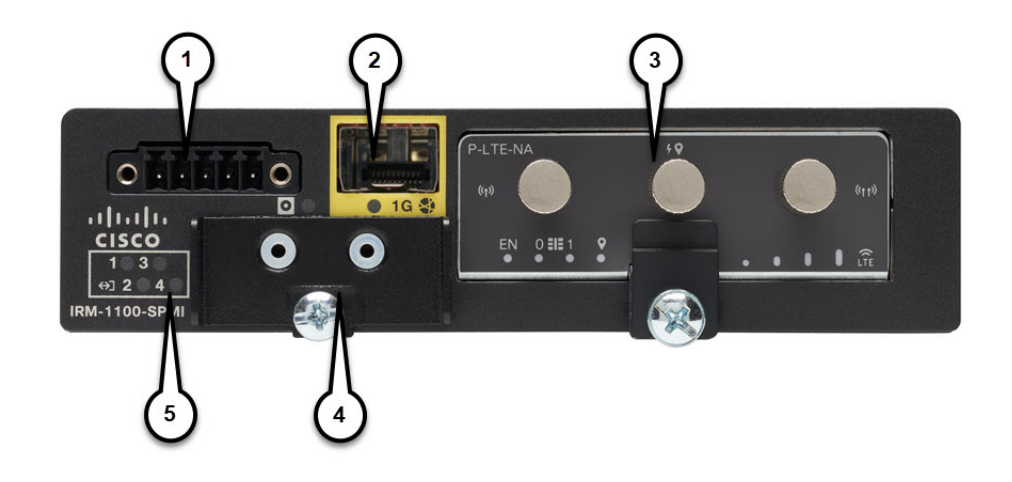

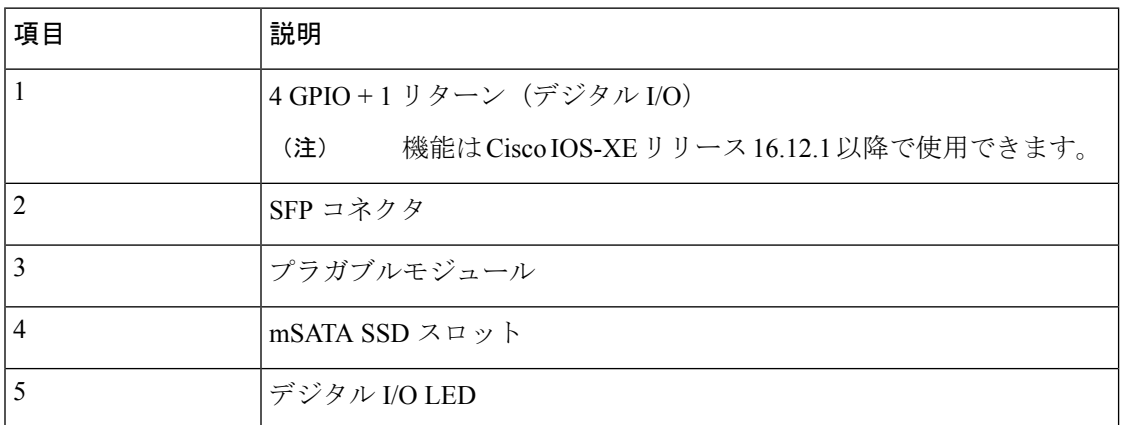

サポートされているハードウェアインターフェイスとその命名規則は、次の表に記載されてい ます。

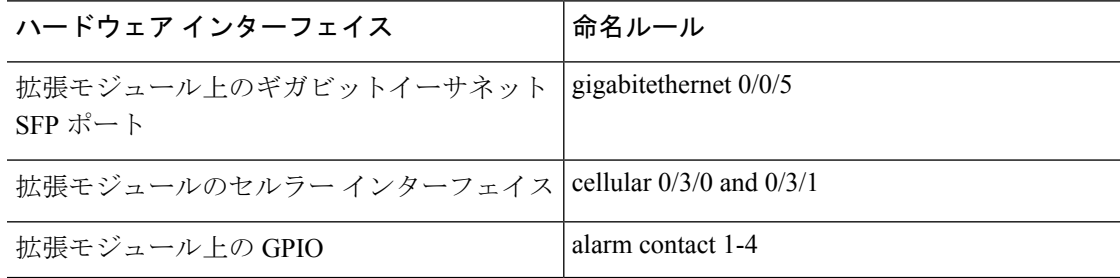

## **mSATA** の概要

エンドユーザがアプリケーションをホストできるIOx/Guest-OSレガシーシステムには、通常、 ユーザデータを保存するための 4 GB のディスクストレージが付属していました。シスコがサ ポートするプラガブル mSATA SSD PID で 50 GB の使用可能なストレージを追加できる機能が 追加されました。100 GB mSATA SSD に対するサポートには次の制限があります。

- **show inventory** コマンドはサポートされていません。
- 55 GB(アプリケーションとパッケージに対する IOx 割り当ては同様)、32B(ストレー ジに対する IOS アプリケーションは IOS の「dir msata」に表示可能)をサポートしていま す。

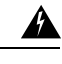

活性挿抜(OID)はサポートされていないことに注意してください。デバイスの電源が入って いる状態で mSATA SSD を挿入または取り外すと、モジュールが損傷することがあります。 警告

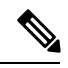

すべての IoT プラットフォームと同様に、IOx の場合は Fog Director、ローカルマネージャ、ま たはアプリケーション ホスティング CLI を使用してアプリケーションをインストールし、指 定された新しい mSATA ディスクストレージにアクセスします。 (注)

#### **50 GB mSATA** パーティショニング

IOS-XE は mSATA SSD を 2 つのパーティションに分割します。1 つは IOS-XE 用、もう 1 つは IOx 用です。使用率は次のとおりです。

- $IOS: 33.33\%$
- IOx:  $66.66%$

これらのパーセンテージを使用すると、領域の割り当ては次のように分類されます。

50 GB mSATA:

- IOS: 16.51 GB
- IOx: 31.43 GB

### **mSATA SSD** の使用

機能的には、mSATA の有無にかかわらず、IOS または IOx のエンドユーザに対する設定とト ラブルシューティングに違いはありません。システムは追加ストレージを認識するだけです。 mSATA ストレージに関連する情報を表示する CLI コマンドがいくつかあります。たとえば、 show inventory, show platform msata などです。

```
Router#show inventory
+++++++++++++++++++++++++++++++++++++++++++++++++++++++++++++++++++++++
INFO: Please use "show license UDI" to get serial number for licensing.
+++++++++++++++++++++++++++++++++++++++++++++++++++++++++++++++++++++++
```
Router#**show platform hardware msata lifetime** SSD Lifetime Remaining: 99% -> 99% of the net disk read/write lifetime is remaining

Router#**show platform hardware msata status** SSD is present

Router#**show platform hardware msata** SSD Lifetime remaining(%): 99

#### **mSATA** のパーティショニングを表示します。

IOS-XE で mSATA のパーティション 1 を表示します。

```
Router#dir msata:
```
Directory of msata:/ 11 drwx 16384 Jun 4 2019 17:59:45 +00:00 lost+found 33820622848 bytes total (32052379648 bytes free)

mSATA パーティションとの間でコンテンツをコピーします。

#### Router#**copy bootflash: msata**:

Source filename []? ir1101-uefi-rommon.SSA Destination filename [ir1101-uefi-rommon.SSA]? Copy in progress...CCCCCCCCCCCCCCCCCCCCCCCCCCCCCCCC 2097152 bytes copied in 0.164 secs (12787512 bytes/sec)

mSATA によって IOx に割り当てられたディスク領域を表示します。

Router#**show app-hosting resource** CPU: Quota: 1000(Units) Available: 1000(Units) Memory: Quota: 862(MB) Available: 862(MB) Storage space: Total: 58313(MB) Available: 58313(MB)

## **mSATA SSD** のウェアレベリングデータの表示

IOx Local Manager/Fog Director は、IR1101 上の mSATA SSD のウェアレベリングデータを表示 できるようになりました。

IOx Local Manager では、**System > Storage** を選択することで確認できます。

IOS コマンドラインから、**show platform hardware msata** コマンドを使用してライフタイムを モニタできます。

Router#**show platform hardware msata lifetime** SSD Lifetime remaining(%): 98 ルータのリロード後、このデータが再度入力されるまでに数分(約5分)かかります。 SSD のライフタイムがライフタイム制限の 15% と 5% に低下すると、エラーが syslog に報告 され始めます。

次に例を示します。

\*Jan 30 19:03:00.257: %IOX-4-IOX\_SSD\_LIFETIME\_WARN: SSD Lifetime remaining in module:15 \*Jan 30 19:02:30.157: %IOX-2-IOX\_SSD\_LIFETIME\_CRITICAL: SSD Lifetime remaining in module:5

### **mSATA** 摩耗率の **MIB** サポートと使用方法

IOx アプリケーション用のストレージを追加するために、mSATA 機能がルータに追加されま した。次の表に、OID を持つルータを示します。

#### 表 **<sup>1</sup> : mSATA OID**

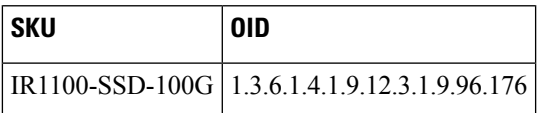

この拡張の一部として、ルータの次の mSATA パラメータに対する SNMP サポートが追加され ました。

- lifetime remaining (ウェアレベリング)
- mSATA SSD のメモリ使用量

**show platform hardware msata** コマンドは、この MIB に関する情報を提供します。

関連資料:

[https://www.cisco.com/c/en/us/support/cloud-systems-management/iox/](https://www.cisco.com/c/en/us/support/cloud-systems-management/iox/tsd-products-support-series-home.html) [tsd-products-support-series-home.html](https://www.cisco.com/c/en/us/support/cloud-systems-management/iox/tsd-products-support-series-home.html)

<https://developer.cisco.com/docs/iox/>

## 例:実際の **OID** と **OID** での **SNMP get/walk** の出力

<OID> = STRING: "Lifetime Remaining: 99%, Usage: 30%"

### 機能の詳細

ルータで SNMP 要求を実行する前に、次の条件を満たしている必要があります。

- アクティブ mSATA モジュールをルータ内に設定する必要があります。
- インテグレータは、サポートされているプラガブル mSATA を設計に組み込む必要があり ます。
- これを確認するには、**show platform hardware msata CLI** を使用します。

### 機能の前提条件

- ルータのリロード後、mSATA データが再度入力されるまでに約 5 分かかります。SNMP get のみが OID で許可されており、読み取り専用としてマークされます。値を設定するこ とはできません。
- MIB 値を取得するには、ルータで SNMP を有効にする設定が必要です。

# デジタル **IO**

IR1101 には、IRM-1100-SP と IRM-1100-SPMI の 2 つの異なる拡張モジュールがあります。 IRM-1100-SPMI には、4 つの GPIO 接続と 1 つのリターン接続を持つデジタル I/O コネクタが 搭載されています。ドライとウェットの両方の接点を 60 V までサポートしています。

- ドライ接点は、電圧源から分離されており(つまり「無電圧」)、組み込みリレー機能を 持ち(NPN トランジスタ)、通常はイベントを示すために使用されます(開/閉、アラー ムなど)。
- ウェット接点は、外部電源(+3.3V ~ +60V、高電圧で許可されている電流は 150mA ま で)による接点で、通常は何かを通電するために使用されます(ソレノイド、照明など)。

デジタル IO は、IR800 シリーズルータでサポートされているアラーム入力やアラーム出力に 似ています。違いは、IR800 シリーズでは、アラーム入力は入力専用で、アラーム出力は専用 出力になっていることです。デジタル IO では、入力または出力になります。アラーム出力に は、ノーマルオープン (NO) 端子またはノーマルクローズ (NC) 端子を提供するリレーが含 まれています。デジタル IO にはリレーは含まれていません。

GPIO にはアラームのトラップはありません。

デジタル IO ハードウェア機能の詳細については、 『Cisco [Catalyst](https://www.cisco.com/c/en/us/td/docs/routers/access/1101/b_IR1101HIG.html) IR1101 Rugged Series Router Hardware [Installation](https://www.cisco.com/c/en/us/td/docs/routers/access/1101/b_IR1101HIG.html) Guide』[英語] を参照してください。

## コンフィギュレーション コマンド

アラーム重大度はcritical、major、minor、またはnoneに設定できます。この重大度は、アラー ムがトリガーされたときにアラームメッセージに表示されます。

IR1101 でアラームを設定し、表示するには、コマンド ライン インターフェイス(CLI)を使 用します。

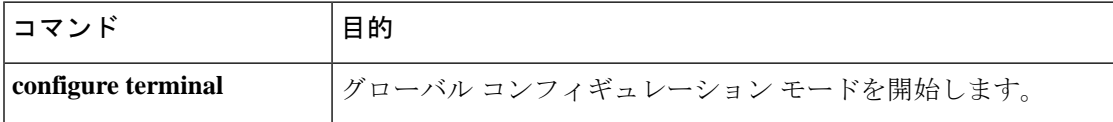

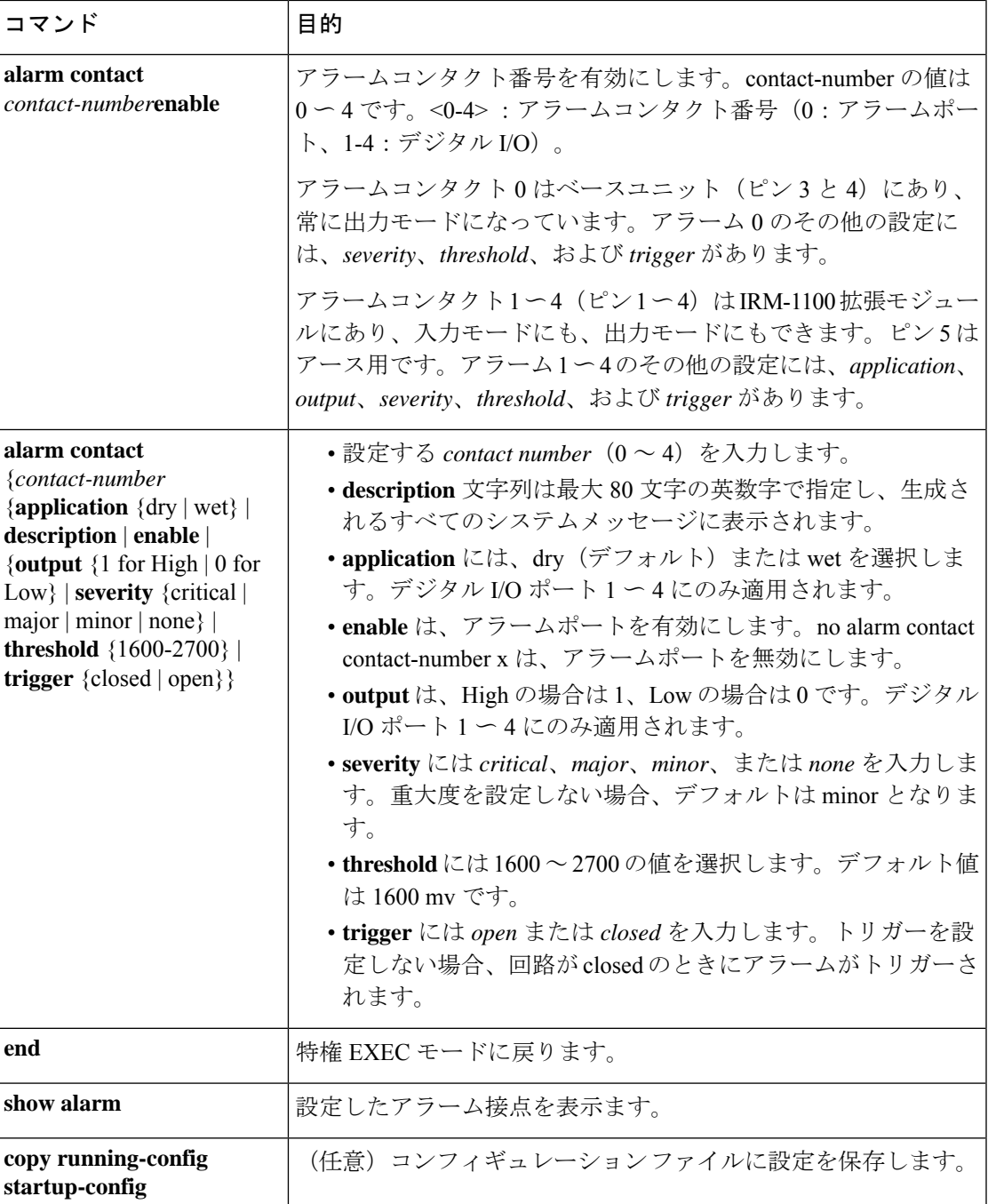

CLI を使用してアラームコンタクトを確認します。

Router(config)#**alarm contact ?** <0-4> Alarm contact number (0: Alarm port, 1-4: Digital I/O)

**IRM-1101** 拡張モジュール

## 設定例

アラームを設定します。

ir1101#**conf term** Enter configuration commands, one per line. End with CNTL/Z. ir1101(config)#**alarm contact 1 description**

Your Descriptive Text Here ir1101(config)#**alarm contact 1 severity critical**

ir1101(config)#**alarm contact 1 trigger closed**

ir1101#

アラームステータスを表示するには、次の手順を実行します。

#### ir1101#**show alarm**

Alarm contact 0: Enabled: Yes Status: Not Asserted Application: Dry Description: test Severity: Critical Trigger: Open Threshold: 2000

#### 生成されるアラームの例:

ir1101# ! \*Nov 27 14:54:52.573: %IR1101\_ALARM\_CONTACT-0-EXTERNAL\_ALARM\_CONTACT\_ASSERT: External alarm asserted, Severity: Critical

#### イベント中のアラームステータスを表示するには、次の手順を実行します。

#### ir1101#**show alarm**

ALARM CONTACT Enabled: Yes Status: Asserted Application: Dry Description: test Severity: Critical Trigger: Open Threshold: 2000 Digital I/O 1: Enabled: No Status: Not Asserted Application: Dry Description: External digital I/O port 1 Severity: Minor Trigger: Closed Threshold: 1600 Digital I/O 2: Enabled: No Status: Not Asserted Application: Dry

```
Description: External digital I/O port 2
Severity: Minor
Trigger: Closed
Threshold: 1600
Digital I/O 3:
Enabled: No
Status: Not Asserted
Application: Dry
Description: External digital I/O port 3
Severity: Minor
Trigger: Closed
Threshold: 1600
Digital I/O 4:
Enabled: Yes
Status: Not Asserted
Description: External digital I/O port 4
Mode: Output
Router#
```
#### クリアされるアラームの例:

```
ir1101# !
*Nov 27 14:55:02.573: %IR1101_ALARM_CONTACT-0-EXTERNAL_ALARM_CONTACT_CLEAR: External
alarm cleared
ir1101#
```
# 新しいセルラー プラガブル モジュール

リリース16.12.1は、新しいプラガブルモジュール/モデムをサポートしています。拡張モジュー ルを搭載した IR1101 は、デュアル LTE(アクティブ/アクティブ)、デュアル SIM、および デュアル無線をサポートします。

- •デュアルLTE (アクティブ/アクティブまたはアクティブ/バックアップ)は、拡張モジュー ルと 2 つの LTE プラガブルインターフェイスを備えた IR1101 でサポートされます。1 つ はベースユニットにあり、もう 1 つは拡張モジュールにあります。
- デュアル SIM では、2 つの SIM が単一の LTE プラガブルモジュールでアクティブ/バック アップモードで動作します。デュアル無線では、2 つの LTE プラガブルモジュールがアク ティブ/アクティブモードで動作し、2 つの SIM のそれぞれがデュアル無線の特定のセル ラー無線に割り当てられます。

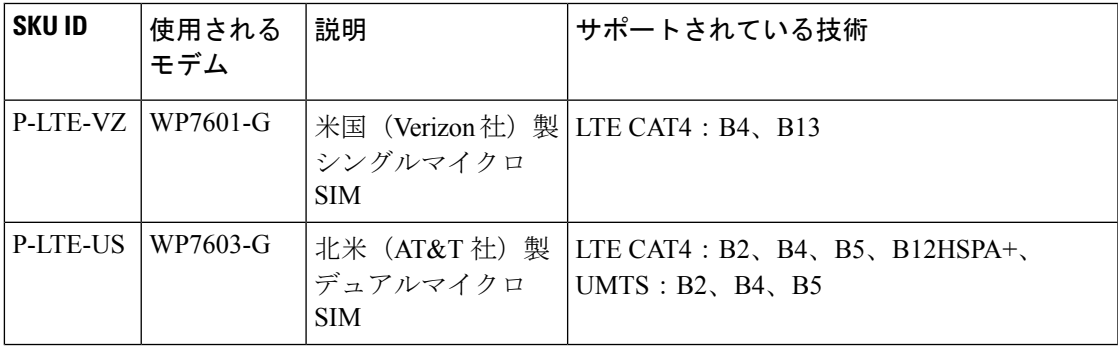

新しい SKU の詳細については、次の表を参照してください。

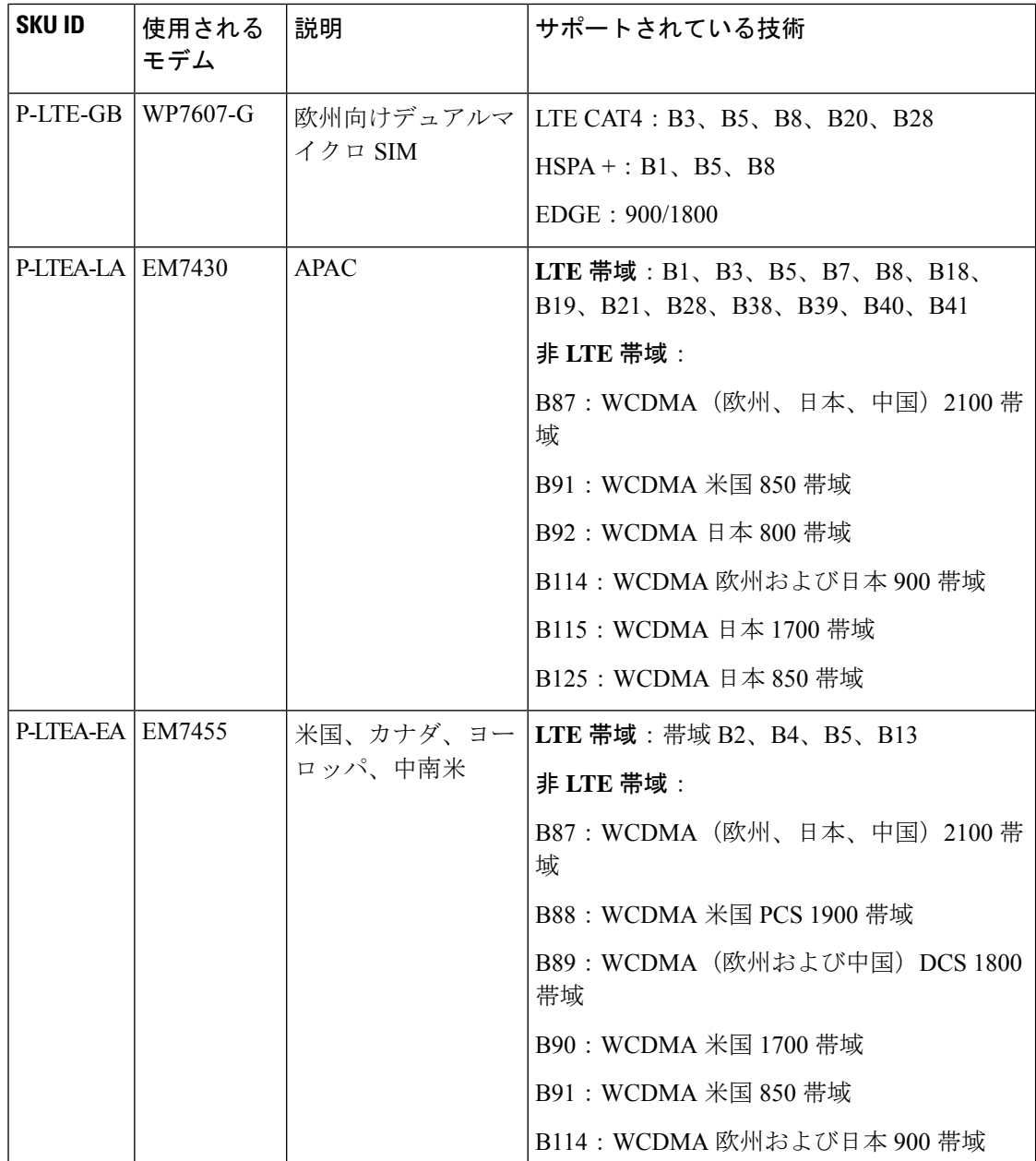

# **SFP** のサポート

拡張モジュールの SFP インターフェイスは、ベースユニットとは動作が異なります。IR1101 ベースモジュールのSFPインターフェイスは、GigabitEthernet0/0/0のコンボポート(SFP/RJ45) に組み込まれています。レイヤ3(デフォルト)またはレイヤ2のインターフェイスとして設 定できます。

拡張モジュールの SFP インターフェイスは SFP インターフェイスのみです。これは GigabitEthernet0/0/5 という名前のレイヤ 2 インターフェイスです。レイヤ 3 の機能セットの場 合は、VLAN インターフェイスに割り当てる必要があります。

SFP インターフェイスに関する詳細は、次の例に示すように **show interfaces wireless detail** CLI を使用して表示できます。

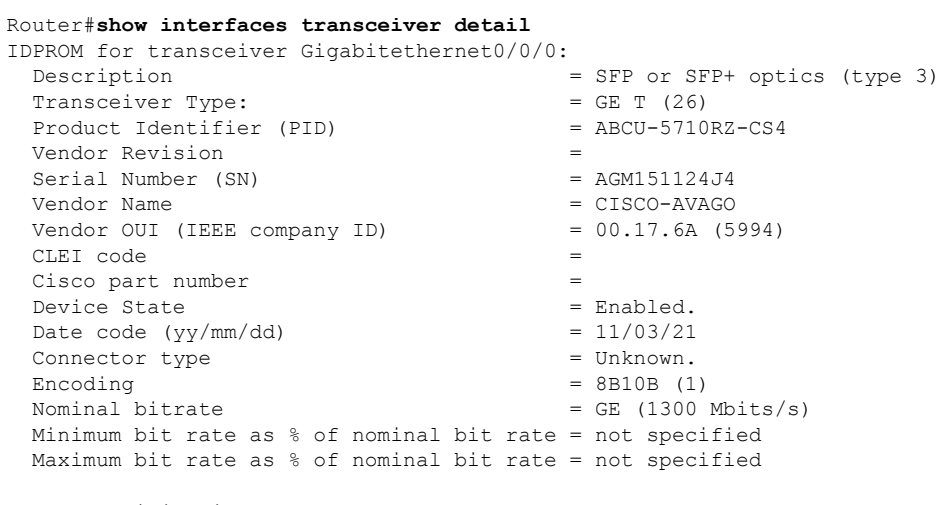

Socket Verification

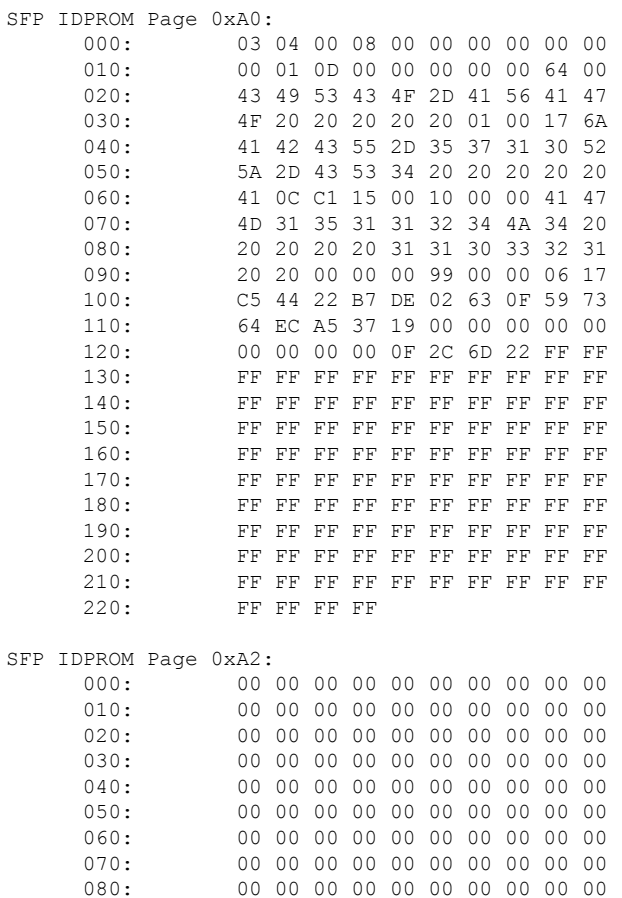

080: 00 00 00 00 00 00 00 00 00 00

090: 00 00 00 00 00 00 00 00 00 00 100: 00 00 00 00 00 00 00 00 00 00 110: 00 00 00 00 00 00 00 00 00 00 120: 00 00 00 00 00 00 00 00 00 00 130: 00 00 00 00 00 00 00 00 00 00 140: 00 00 00 00 00 00 00 00 00 00 150: 00 00 00 00 00 00 00 00 00 00 160: 00 00 00 00 00 00 00 00 00 00 170: 00 00 00 00 00 00 00 00 00 00 180: 00 00 00 00 00 00 00 00 00 00 190: 00 00 00 00 00 00 00 00 00 00 200: 00 00 00 00 00 00 00 00 00 00 210: 00 00 00 00 00 00 00 00 00 00 220: 00 00 00 00 00 00 00 00 00 00 230: 00 00 00 00 00 00 00 00 00 00 240: 00 00 00 00 00 00 00 00 00 00 250: 00 00 00 00 00 00 Link reach for 9u fiber (km)  $= SN(550/270m)$  (0) 1xFC-MM(500/300m) (0) 2xFC-MM(300/150m) (0) ESCON-MM(2km) (0) Link reach for 9u fiber  $(m)$  = SX(550/270m) (0) 1xFC-MM(500/300m) (0) 2xFC-MM(300/150m) (0) ESCON-MM(2km) (0) Link reach for  $50u$  fiber (m) =  $SR(2km)$  (0) IR-1(15km) (0) IR-2(40km) (0) LR-1(40km) (0) LR-2(80km) (0) LR-3(80km) (0) DX(40KM) (0) HX(40km) (0) ZX(80km) (0) VX(100km) (0) 1xFC, 2xFC-SM(10km) (0) ESCON-SM(20km) (0)<br>= SR(2km) (0) Link reach for  $62.5u$  fiber (m) IR-1(15km) (0) IR-2(40km) (0) LR-1(40km) (0) LR-2(80km) (0) LR-3(80km) (0) DX(40KM) (0) HX(40km) (0) ZX(80km) (0) VX(100km) (0) 1xFC, 2xFC-SM(10km) (0) ESCON-SM(20km) (0) Nominal laser wavelength = 16652 nm. DWDM wavelength fraction = 16652.193 nm. Supported options = Tx disable

IP アドレスを持つ L3 SVI を拡張モジュール GE 0/0/5 SFP インターフェイスに割り当てます。

```
IR1101#config t
IR1101(config)#interface g0/0/5
IR1101(config-if)#switchport access vlan 2
IR1101(config-if)#no shut
IR1101(config-if)#interface vlan2
IR1101(config-if)#ip address 192.168.1.2 255.255.255.0
IR1101(config-if)#no shut
```
 $\overline{\phantom{a}}$ 

『CCisco Catalyst IR1101 Rugged Series Router Hardware [Installation](https://www.cisco.com/c/en/us/td/docs/routers/access/1101/b_IR1101HIG.html) Guide』には、サポートされ ているすべての SFP インターフェイスが記載されています。

 $\mathbf I$ 

翻訳について

このドキュメントは、米国シスコ発行ドキュメントの参考和訳です。リンク情報につきましては 、日本語版掲載時点で、英語版にアップデートがあり、リンク先のページが移動/変更されている 場合がありますことをご了承ください。あくまでも参考和訳となりますので、正式な内容につい ては米国サイトのドキュメントを参照ください。